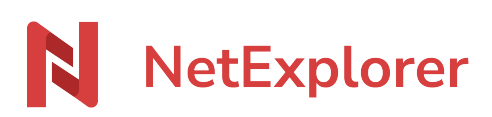

[Knowledgebase](https://support.netexplorer.fr/en-US/kb) > [Microsoft Office](https://support.netexplorer.fr/en-US/kb/microsoft-office) > [Good practices](https://support.netexplorer.fr/en-US/kb/bonnes-pratiques-6) > [Convertir .xls or .doc files to formats](https://support.netexplorer.fr/en-US/kb/articles/convertir-des-fichiers-xls-ou-doc-vers-les-formats-xlsx-ou-docx) [.xlsx ou .docx](https://support.netexplorer.fr/en-US/kb/articles/convertir-des-fichiers-xls-ou-doc-vers-les-formats-xlsx-ou-docx)

Convertir .xls or .doc files to formats .xlsx ou .docx Guilhem VERGON - 2023-12-27 - [Good practices](https://support.netexplorer.fr/en-US/kb/bonnes-pratiques-6)

## Convertir .xls or .doc files to formats .xlsx ou .docx

Sometimes you see Office files with old extensions. They are from Office version 97-2003 and have become out of date.

Extensions like .xlsx or .docx replaced these extensions and allow new features, plus smaller files !

If you are using NetSync, please prefer these new extensions. [More information here !](https://support.netexplorer.fr/en/kb/articles/gestion-des-verrous-sous-netsync-2)

## Convert files to the new extension

You need to :

- Open file (.xls)
- Click on menu **FILES** to get to more information.
- Click on **SAVE AS** and choose formats ending with "X" as shown below.

 $\pmb{\times}$ 

- Excel will save file with new extension.
- → File has been modified !

You can do the same for .doc files to save them to .docx files.

## For mass conversion

If you have a lot of files, you can use our conversion tool. [See dedicated webpage](https://support.netexplorer.fr/en/kb/articles/convertir-en-masse-des-fichiers-aux-anciens-formats-office)